## **Chrome River SNAP App for iPhone and Android**

Chrome River's free SNAP app enables EXPENSE users to quickly and easily capture and upload receipt images right when the expense occurs. Users simply snap a photo of the receipt using the app and it will be uploaded directly to their Receipt Gallery and the Offline tab of the eWallet for use the next time they access Chrome River. SNAP may also be used to upload images taken with another app on the device.

- Download CR SNAP from the App Store or the Google Play Store
- Photos taken with Chrome River SNAP are not stored in the device's default photo gallery, so they do not mix with personal photos.
- Once photos are uploaded to the Receipt Gallery, they are automatically deleted from the device, freeing up storage space.
- Only JPG, PNG and HEIC/HEIF formats are supported.
- Files must be **less than 10 MB**. Additionally, the system will cancel any uploads that take more than 60 seconds. If this occurs, you will need to retry the upload when you are on a Wi-Fi or high-speed connection.

For a Quick-Start Video with step by step instructions on how to setup and use **CR SNAP** go to the HELP menu in Chrome River and type **CR SNAP** in the search bar.

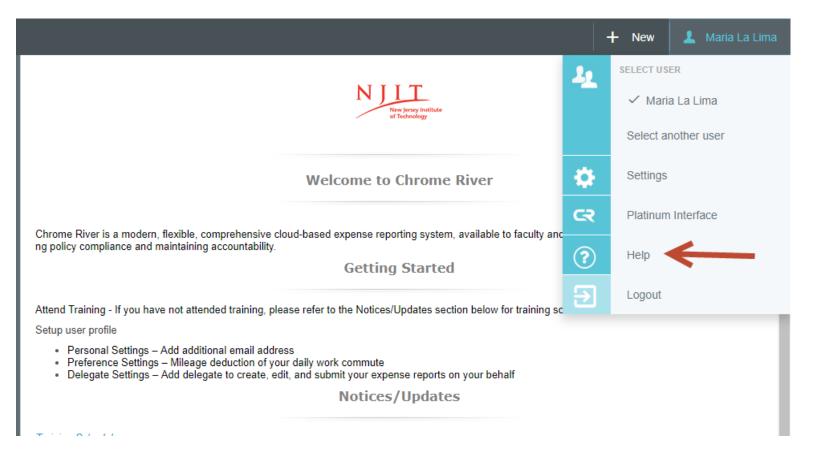

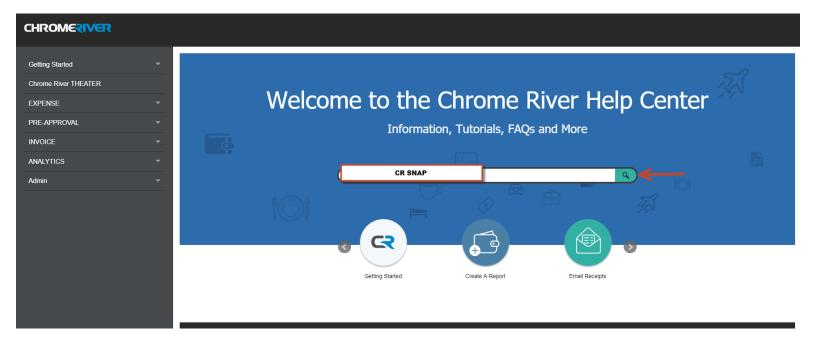

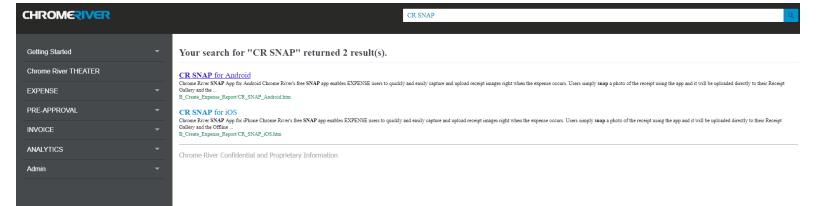